*Macintosh, It Just*

# Works! **MACNEWS**

the newsletter of the Huntsville Macintosh Users Group in Huntsville, Alabama

#### *September 1999*

*Visit our web site at␣␣␣ http://www.caos.aamu.edu/HMUG*

*The Huntsville Macintosh Users Group Newsletter for September 1999 Page 1*

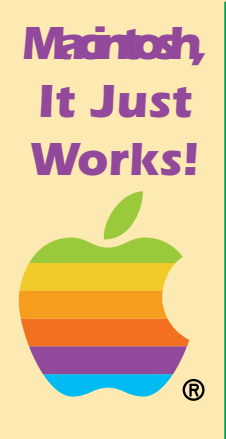

*The*

*Users Group Newsletter*

*for*

*1999*

*2*

*Huntsville Macintosh*

*September*

*Page*

# *The Contents of This Issue*

#### *HMUG Business and Information*

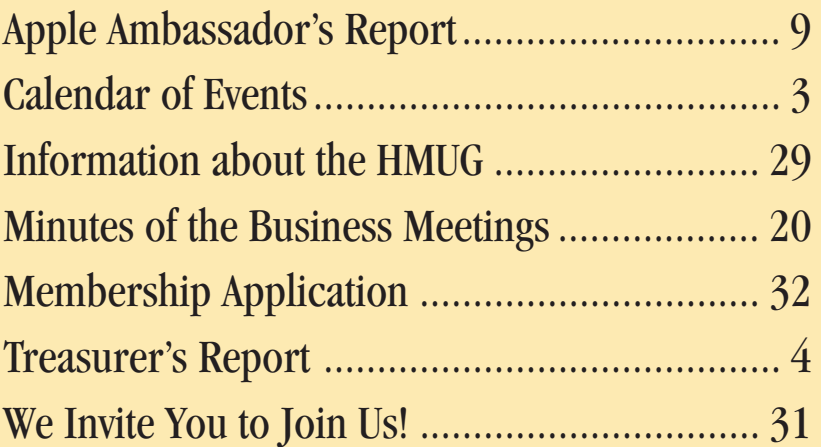

#### *Reviews and Articles*

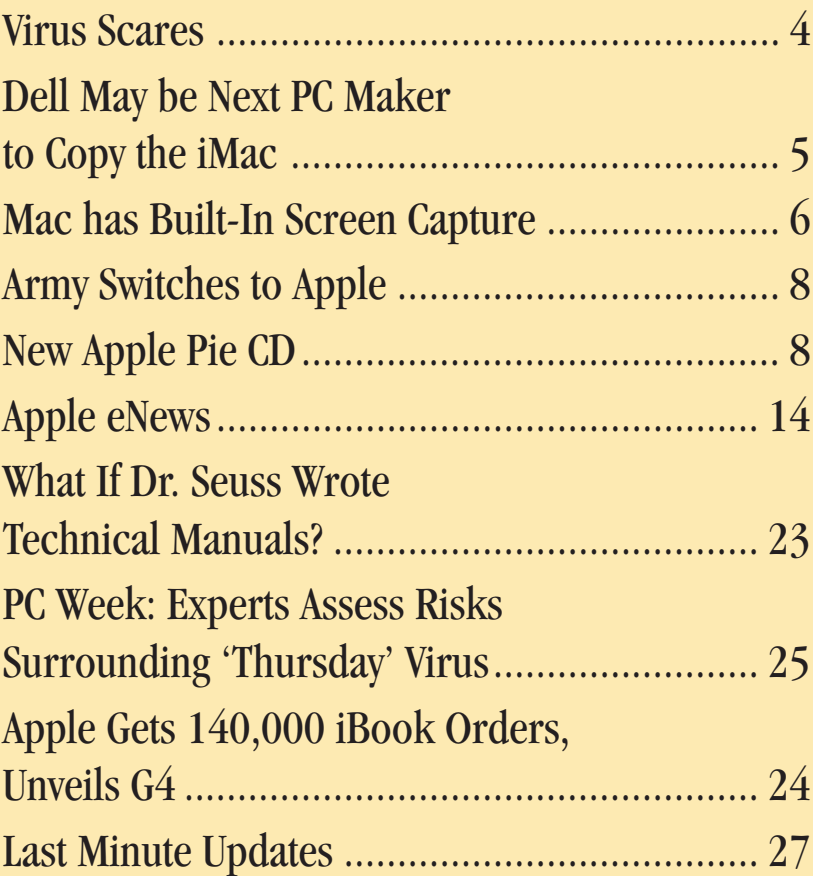

<span id="page-2-0"></span>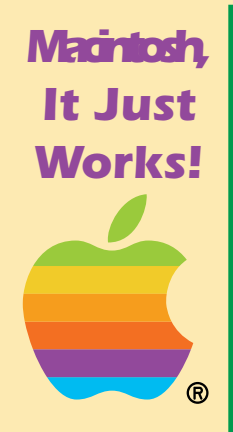

*The*

*Users Group Newsletter*

*for*

*1999*

*3*

*Huntsville Macintosh*

*September*

*Page*

# *1999 Calendar of Events*

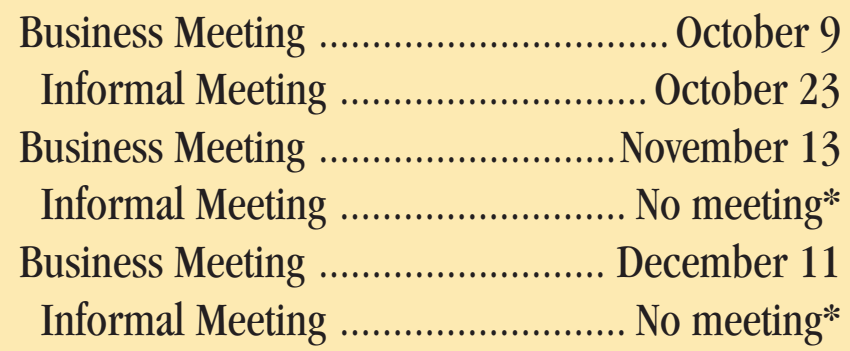

# *2000 Calendar of Events*

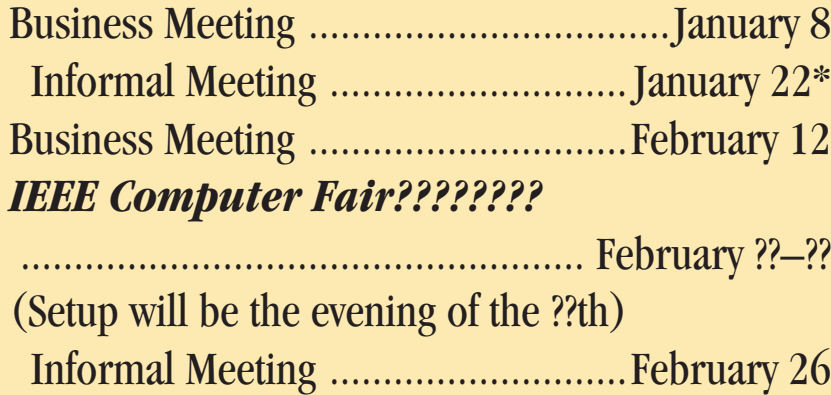

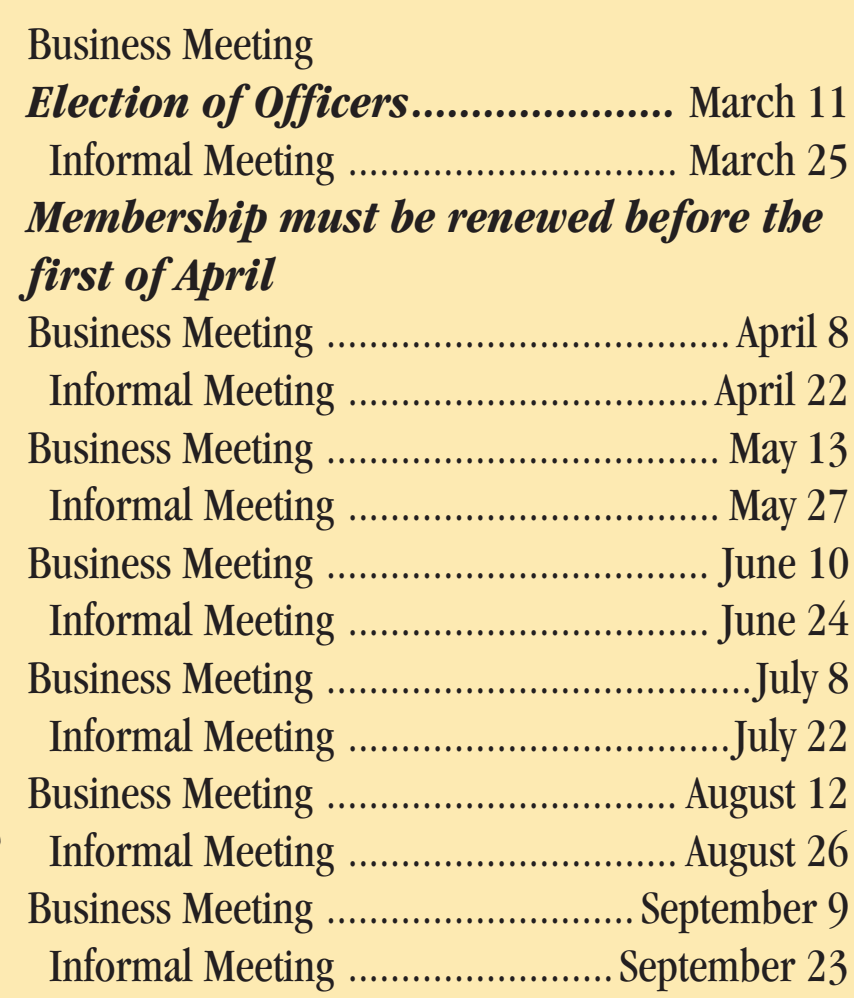

> *Huntsville Maci*

> > *4*

#### <span id="page-3-0"></span>*Virus Scares*

#### *by John McDonald*

Notices go out on the internet about viruses. Some of these warnings are legitimate and some of them are hoaxes. I fell victim to such a scare recently and ber of people I know.

One of those people replied almost immediately You can use this web site to see if the warning is with a message that according to the computer legitimate. If it is legitimate then you might want togurus in his office, the warning was a hoax. So then

I had to forward that information to those same people I had just sent the warning.

If you get a warning about a virus, there are several places you can go and check it out. One web site is listed here.

#### immediately forwarded the information to a num-*http://www.us.sophos.com/virusinfo/ scares/*

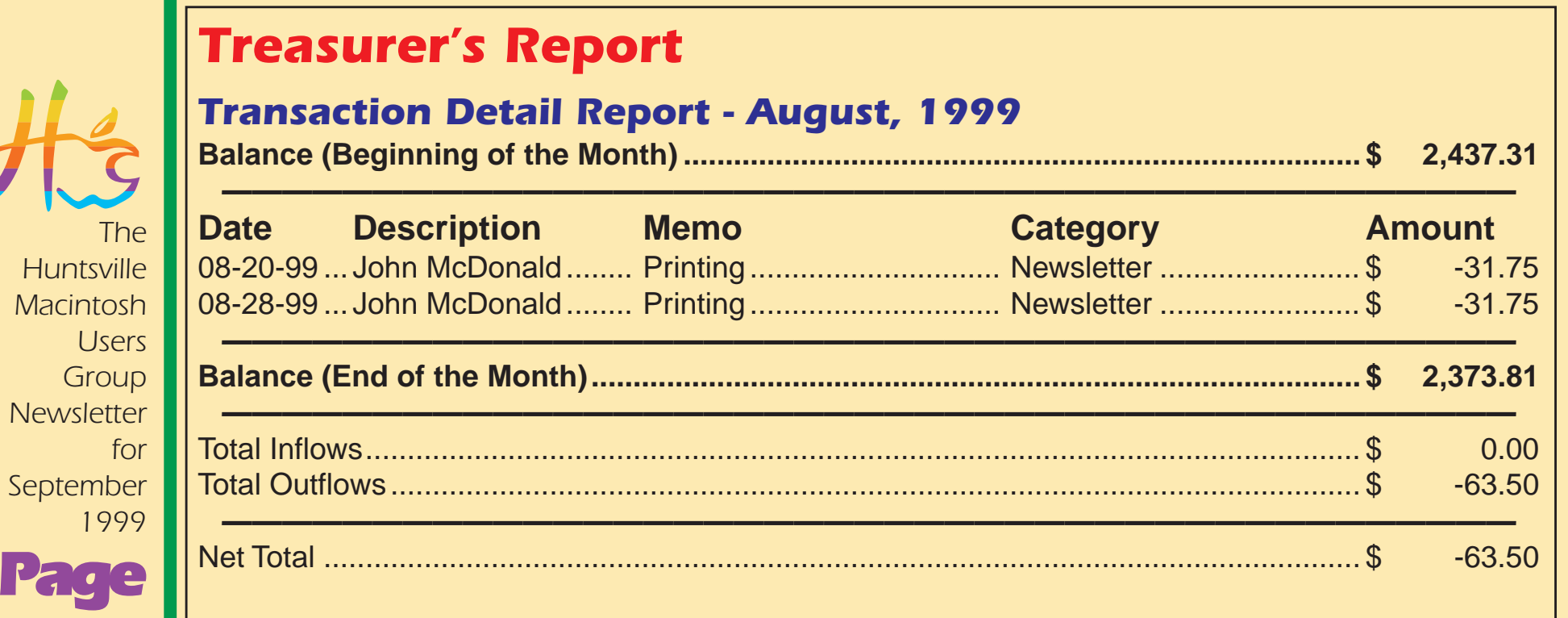

<span id="page-4-0"></span>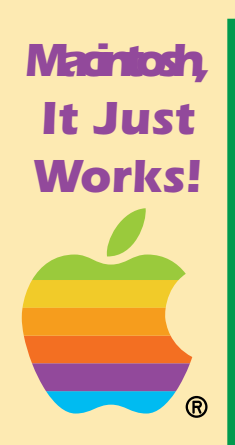

*The*

*Users Group Newsletter*

*for*

*1999*

*5*

*Huntsville Macintosh*

*September*

*Page*

warn your friends. If not, why add extra message traffic to the e-mail bandwidth.

Many hoaxes:

- falsely claim to describe an extremely dangerous virus
- falsely claim that the report was issued by a computer company
- asks you to forward it to all your friends

Of course, you are urged not to run any program you receive via e-mail, whether a warning exists about it or not. Programs received in this way should be treated with suspicion, and avoided.

Important: It is *impossible* for a virus to exist in the normal text portion of an e-mail. You cannot get a virus by opening an e-mail message. Although a virus could be carried within a file attached to an email, the virus could only be spread by detaching the file and executing it or (if it contains macros) opening it with an application that could execute the viral macros. q

# *Dell May be Next PC Maker to Copy the iMac*

#### *Provided by Lipmon Moy*

The past few weeks have seen dual lawsuits from Apple against two Wintel manufacturers who have attempted to imitate the iMac in terms of form and function. According to a Reuters report…

#### *http://biz.yahoo.com/rf/990826/79.html*

…Dell may be the next company to incorporate elements of the iMac's design into its own products.

At the Dell DirectConnect conference in Austin Texas, company officials said plans were in the works to begin offering customers the option to select different shapes and colors for their computers. The Reuters article even states that the designs will be "a la Apple Computer's highly successful iMac."

The two target machines of Apple's recent lawsuits have been the e-Power system from Future Power, and the eOne from eMachines. Both systems mimic the iMac's translucent blue casing and use a similar all-in-one design. Both also sell for significantly less than Apple's consumer desktop.

*The Huntsville Macintosh Users Group Newsletter for September 1999 Page 6*

<span id="page-5-0"></span>Trying to ride the iMac bandwagon isn't something new for the PC community, as developers like Intel started showing prototype designs for systems with flashy plastics and all-in-one designs soon after the iMac's success was apparent. Intel's chairman even praised the iMac as a major innovation in the computer industry shortly after its release.

Dell did not comment on the legal issues regarding the use of iMac design elements. ❑

# *Mac has Built-In Screen Capture*

*by John McDonald*

#### *Cmd-Shift-3*

For quite awhile, the Macintosh Operating Systems (at least back to and including System 6) have had the ability to capture the screen. The next time you are in front of your Mac, press the Cmd-Shift-3 keys simultaneously. You should hear a "click" which sounds like the shutter of a camera. Now look on the same hard drive that holds your operating system. There should be a file there called "Picture 1." Double click on it and it will open as a SimpleText document (under System 8). It is a representation

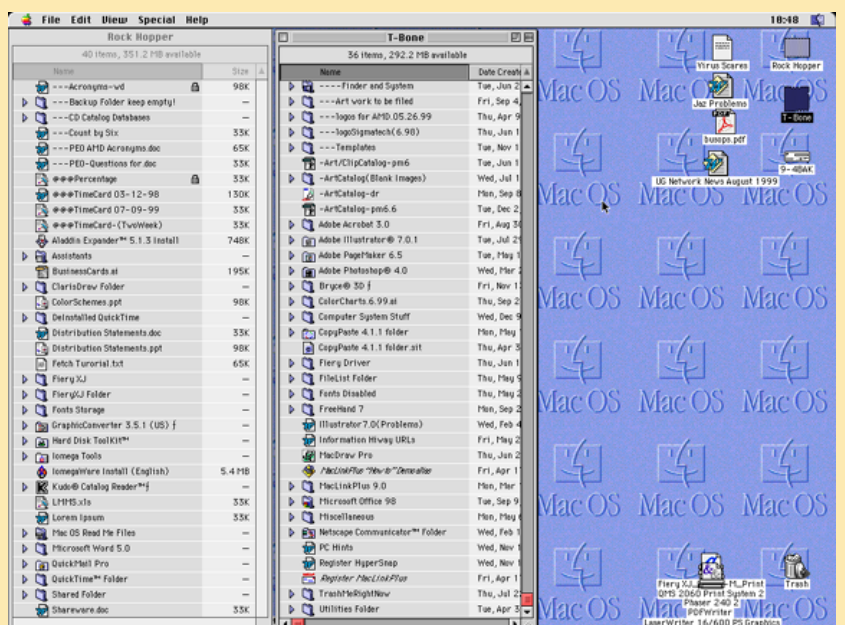

#### *Cmd-Shift-3 captures the entire screen and writes a file to the start-up disk.*

of your entire computer screen. I use this feature constantly to create instructions about how to perform tasks on the computer, and to record error messages so I have a retrievable file showing the exact wording of the error message.

Cmd-Shift-3 does not work all of the time. It does not seem to work on flash screens for applications. Nor does it work when playing most games. Apparently it is possible to block Cmd-Shift-3 to allow developers to protect their graphics.

*The*

*Users Group Newsletter*

*for*

*1999*

*7*

*Huntsville Macintosh*

*September*

*Page*

#### *Cmd-Shift-4 (System 8 Only)*

The second screen capture feature came along with System 8. When you press Cmd-Shift-4, a cross shaped pointer appears on the screen. This allows you to select only a portion of the screen for capture. To do this press Cmd-Shift-4. Move the cross to the upper left hand corner of the area you

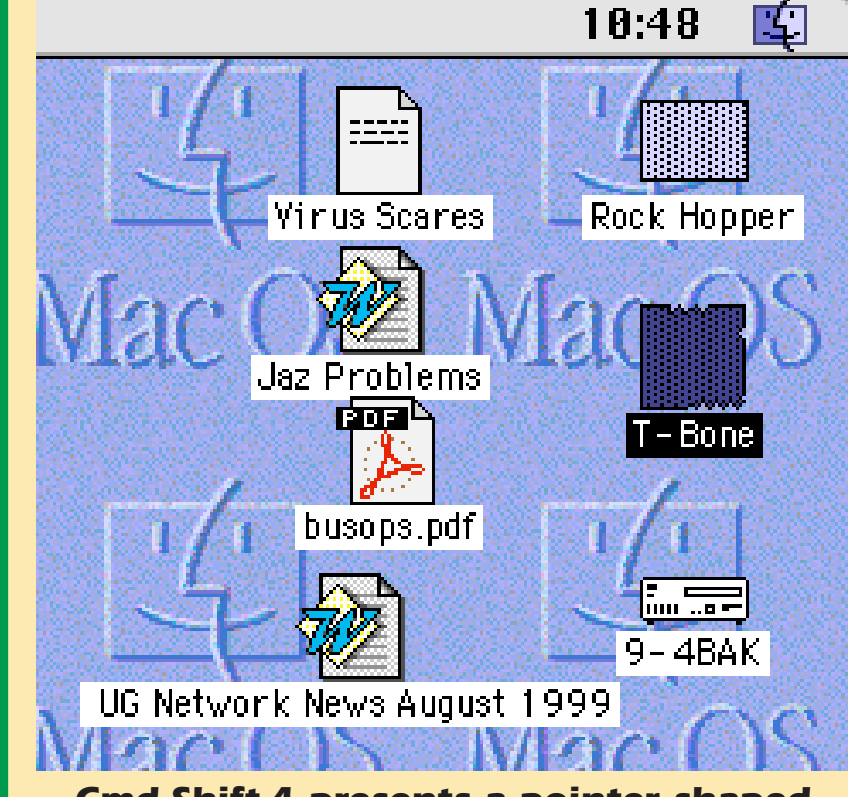

*Cmd-Shift-4 presents a pointer shaped like a cross that allows you to use the mouse and select an area to be captured.*

wish to capture. Hold down on the mouse button and drag the cross to the lower right hand corner of the area. Release the mouse button. You should hear a "click." A SimpleText document called Picture 2 will appear on your start-up drive.

#### *How Many Times*

The screen capture feature will continue to create files numbering them from 1 to as many as your disk will hold. If you delete the files, screen capture starts again with 1.

#### *Edit*

The files created with Cmd-Shift-3 and Cmd-Shift-4 can be edited in programs like Photoshop and saved in other formats. The images represented here were converted to Encapsulated PostScript (EPS) in Photoshop.

#### *Other Screen Capture Applications*

You can purchase screen capture applications that have more capability. Some will capture cursors, and work with a menu pulled down. They come in real handy when you are trying to describe a function that occurs on the computer screen (like I am right now). Screen Capture Applications allow you

*The Huntsville Macintosh Users Group Newsletter for September 1999 Page*

*8*

<span id="page-7-0"></span>to change the hot keys, give the files a name while they are being captured, and even decide what application you would like the file to open up in.  $\Box$ 

### *Army Switches to Apple*

#### *provided by Lipmon Moy*

The Army's public affairs office says its websites now use Mac OS servers instead of NT.

#### *by Iolande Bloxsom*

#### *September 10, 1999*

In what could be an embarrassing move for Microsoft, the Army has revealed it's changing website servers to increase security. Instead of using Windows NT, Army websites now use Mac OS servers running WebSTAR server software, according to ArmyLINK.

This comes in the wake of several highly public attacks on military websites this spring. This is the latest in a series of counter measures: last week, a teen alleged to be a cofounder of Global Hell was arrested. On Tuesday, another teen hacker, "Zyclon" pleaded guilty to breaking into several government websites.

ArmyLINK, the public affairs website of the Army, spoke to the website administrator for the Army

Home Page, Christopher Unger. He stated the Army chose Apple because the World Wide Web Consortium (W3C) has reported that it's more secure than other platforms.

ArmyLINK cites the consortium's published reports to bolster the Army's decision. Macintoshes do not have a command shell, nor do they allow remote logins. Therefore, the W3C has said that the Mac platform is more secure than its competitors, including NT and Unix. The report also said the W3C has found no specific security problems in either the software or the server.

"Government networks are inviting to hackers because of their high profile," Unger told ArmyLINK. However, this move may help to counter claims that the government is leaving its sites insufficiently protected. ❑

## *New Apple Pie CD*

The new Apple Pie CD is available. Contact Keith Putnam (AppleAmb@hiwaay.net) to reserve a copy. It has all kinds of interesting goodies. ❑

# <span id="page-8-0"></span>*Apple Ambassador's Report*

#### *by Keith Putnam*

For special offers mentioned in this article, or to request evaluation software, contact me via e-mail at **AppleAmb@hiwaay.net** or at my daytime phone number: **256-890-4549**.

#### *Tennessee Valley MacExpo*

Talk about exciting! We are definitely making progress toward our Mac show in January. Several vendors have already made commitments. Many others will be contacted in the next couple of weeks. Arrangements will be made for a location also. Interest in all things Apple is rising, and we're going to part of it. It is not too late to volunteer to assist in this project. Just contact a club officer.

#### *MacWorld's Daily Tip*

All tips contributed by Chris Breen

My subscription to this newsletter was interrupted, making this section shorter than usual.

These tips were gathered from MacWorld's daily Mac Tip subscription. Subscribe/unsubscribe:

*http://www.tipworld.com/macworld/cgi-*

#### *bin/sub.cgi/macworld/change.html Beginner - Internet Explorer Shortcuts 8/19/99*

Here are a few handy shortcut keys you can use in Internet Explorer's Favorites and History windows:

To expand the contents of a folder — Right Arrow key.

To collapse the contents of a folder — Left Arrow key.

To expand all the subfolders within a folder — Option-Right Arrow key.

To collapse all the subfolders within a folder — Option key-Left Arrow key.

#### *Beginner - Application Switcher Egg 8/20/99*

The Application Switcher that appears in recent versions of the Mac OS has a hidden treat. Here's how to reveal it:

Create a text clipping of the words "secret about box" (without the quotes, if you please). Drag and drop this clipping onto the Application Switcher palette to display the treat.

*The Huntsville Macintosh Users Group Newsletter for September 1999 Page 9*

*The Huntsville Macintosh Users Group Newsletter for September 1999 Page 10*

#### *Beginner - SimCheater 8/27/99*

Now that Electronic Arts has released the Mac version of SimCity 3000, would-be mayors are probably wondering how to best pursue success in this fine city simulator. Why not do as the Big Boys and Girls do in their towns and burgs and make your city grow through deception and cheating? Here's how:

Press Command-Option-Shift-C and type the following codes into the resulting dialog box:

I am weak = You can place just about anything on your city map for free.

Call cousin Vinnie = Check for a new petitioner who offers you money with no questions asked.

Garbage in, garbage out  $=$  All garbage facilities become available.

Power to the masses = All power facilities become available.

Water in the desert  $=$  All water facilities become available.

UFO swarm = Type this code and set disaster to UFO for a particularly destructive treat.

Nerdz rool  $=$  High tech industry appears in industrial zones.

The birds  $=$  A flock of seagulls (no, not the band) appears.

#### *Beginner - Easier Open 9/15/99*

If you hold down the Option key while clicking on the small triangles that appear next to folders in List view, not only will the triangle point down, revealing everything inside that folder, but all folders within that folder will open to reveal their contents.

#### *Intermediate - End of an Era 8/24/99*

Apple ended the extended warranty program on its notoriously funky AppleVision 1710 and 1710AV monitors at the end of 1998 so if you own one of these displays and it goes south, you're on your own. Because you are on your own this tip may help: Should you wake one day to find that your monitor's green LED lights up but the screen remains black, you may be able to fix the problem by resetting the monitor. Here's how:

With the power off, jack the display into a Power Mac running AppleVision software version 1.5.5 or

*The Huntsville Macintosh Users Group Newsletter for September 1999 Page 11*

monitor has been reset. With any luck, this reset Launcher Items folder within the System Folder. procedure will cure your monitor's ills.

#### *Intermediate - TextSpresso 8/25/99*

If you need to reformat text from e-mail, PC applications, and downloaded web pages or you'd care to prepare text for Internet release, HTML publishing, or print, Daniel Taylor's \$29 shareware program, TextSpresso may be in your future. In addition to the aforementioned capabilities, TextSpresso serves as a capable text editor, allows you to create text filters, and offers batch formatting of text files.

You can find your 30-day demo of TextSpresso at *http://www.macdownload.com*

#### *Intermediate - Custom Launcher Icons 8/26/99*

"If you've attempted to drag items that have custom icons to the Launcher and discovered that those icons are replaced by generic folder icons, Apple has an answer for you. To maintain those custom icons, try this:

later. Make the proper connections (power, video, **<sup>1</sup>**. Drag a folder(s) with a custom icon onto the and ADB) and fire up the Mac while holding down Launcher.␣ ␣ **<sup>2</sup>**. Option-click on the category button the Command-Option-A-V keys until you hear the to open the related Launcher Items subfolder. If you system beep sound. This beep means that the have no Launcher category buttons, open the

**3**. Select all alias items in the folder that do not appear correctly in the Launcher. ␣ ␣ ␣ **4**. Choose Get Info from the File menu for the selected items. **5**. Close those Info Windows. **6**. Go back to the Launcher window, and if the icons aren't correct yet, click another category button and back to get the Launcher to update. If you have no Launcher category buttons, close the Launcher and open it again. The buttons should now show the correct icons.

#### *Intermediate - PowerPoint Transitions 8/30/99*

You've assembled a brilliant, transition-rich, 140 slide PowerPoint presentation, you're looking at your presentation in Slide Sorter view, and you suddenly begin to wonder exactly which transitions you've inserted where. After all, PowerPoint only provides you with a generic icon to indicate that

*The Huntsville Macintosh Users Group Newsletter for September 1999 Page 12*

doesn't tell you what type of transition takes place.

If you need a quick reminder, remember this: You can audition the transition effect in Slide Sorter view by simply clicking once on the slide that contains the effect you want to see and then clicking the transition icon. PowerPoint will perform the transition on the thumbnail of the slide you've clicked.

For previous tips and all other Macintosh help, please go to:

# *mac\_help.html*

Copyright (c) 1999, Macworld Communications Inc.

#### *From iMac Update September 2, 1999*

#### *iMac Goes Hollywood*

The video sits in the proverbial can, and iMac stands ready to edit up a multimedia storm.

"But wait," you say, "how can you import video into iMac?"

there is a transition between slides — that icon With InterView, a new, very affordable multimedia product from XLR8. Shipping now, InterView lets you bring video into iMac via one of its USB ports from camcorders, digital cameras, VCRs, or satellites circumnavigating the globe—and turn it into QuickTime movies.

> InterView has already been dubbed the Best Product of the Year by MacHome Journal. Learn more about it at:

#### *http://www.xlr8.com/interview/index.html Can AirPort Fly Through Walls?*

*http://www.zdnet.com/zdhelp/mac\_help/* Yes, it can. AirPort, which uses radio frequencies to keep iBook communicating with the wireless base station, can transmit those frequencies right through walls.

> That means you can park the AirPort Base Station next to your Internet connection (phone, DSL modem, cable modem, or\$ thernet) but access the web on iBook from your bedroom, the living room, or the backyard—as long as you're within 150 feet of the base station.

*The Huntsville Macintosh Users Group Newsletter for September 1999 Page 13*

Curious about AirPort? We've got answers to many common questions about AirPort and the IEEE 802.11 standard on which it's based:

#### *http://www.apple.com/airport/faq1.html Getting to Know AppleWorks*

When it starts up, AppleWorks automatically greets you with the New Document dialog box.

But what if you don't want to create a new document? What if you want to open and edit an existing document?

The solution is simple. AppleWorks offers both a temporary and a permanent way for you to avoid the New Document dialog box:

#### *http://www.apple.com/appleworks/tips/ opendialog.html*

#### *Did You Know...*

That in addition to the thousands of Macintosh software titles available for iMac and iBook in stores (on-line, catalog, and neighborhood varieties), you can also extend your software library with a wide range of shareware?

It's true. Shareware is software you can get for free, try out for a period of time and then pay a nominal fee directly to the programmer or developer to be

a registered and legitimate user. When you go looking, you'll find shareware games, utilities, text editors, and more.

Where can you find shareware? Here's one place to get started, a site that offers a new shareware title every week:

#### *http://macos.about.com/library/ blshareware.htm*

My wife says that I've been ignoring her ever since we bought our iMac, that I spend all my time on it. I sent her an e-mail explaining that this wasn't the case at all." For more iMac birthday stories:

#### *http://www.apple.com/imac/birthday.html The User Group Connection*

HMUG members are encouraged to subscribe to the UGC Mac member listserv. E-mail to

#### *mug-member-request@ugconnection.com*

"subscribe" in subject line.

#### *About This Particular Mac*

ATPM is a free newsletter packed with news, tips and opinions. It is presented in the stand-alone document format DocMaker, a product of Huntsville's own Green Mountain Software. Issue 4.05 has a very nice summary of shortcuts under *Op Ed: The Per-*

<span id="page-13-0"></span>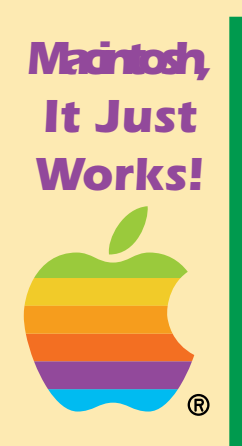

*The*

*Users Group Newsletter*

*for*

*1999*

*14*

*Huntsville Macintosh*

*September*

*Page*

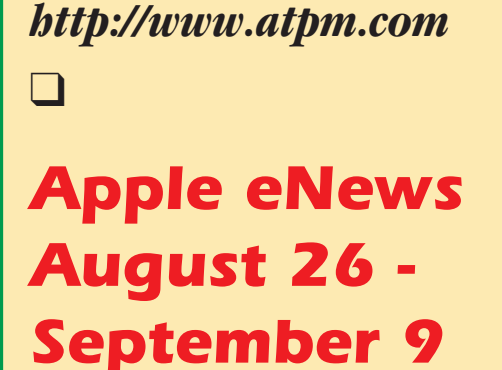

#### *Why FireWire?*

It's fast, supporting transfer speeds of up to 400 Mbps. It's scalable, supporting up to 63 peripheral devices. It's hot-pluggable, so it's easy to connect and disconnect devices on the fly without restarting your computer.

issues can be acquired from the ATPM Web Page:

A growing number of products come FireWireready. Digital VCRs. Music synthesizers. Scanners. Hard disk drives. Digital Video cameras. DVD juke boxes. Digital still cameras. Magneto-optical drives. Hubs. CD-RW drives. Video editing systems. Speaker systems.

Whether you prefer traditional hard disk drives, magneto-optical drives, DVD-RAM, DVD-ROM, CD-R, CD-RW, DAT, tape, or Zip, you can find a FireWire

*sonal Computing Paradigm*. Current and back drive that meets your needs from a growing number of storage device vendors: Castlewood, Datafab, Escient, Fantom, Fujitsu, Indigita, La Cie, MacTell, QPS, VST Technologies, and others.

#### *http://www.apple.com/firewire*

#### *Apple in Education*

The administration and faculty at Saint Joseph's University, a 148-year-old institution in Philadelphia, Pennsylvania, were determined to build a 21st-century learning environment for their students.

They wanted all students to have portable computers that were easy to use, could go easily from classroom to lab to dorm room, and could run every application, including Windows applications, being used at the university.

What solution answered their prayers?

*http://www.apple.com/education/hed/ macsinaction/stjoes/*

#### *Sign Up for QuickTime Live*

In just 120 days, more than 12 million copies of QuickTime 4 have been downloaded, and we've been approached by so many people eager to create

*The Huntsville Macintosh Users Group Newsletter for September 1999 Page 15*

their own digital media that we've decided to host resolution of any LCD to date—up to 16.7 million a first-of-its-kind event. colors?

ence will feature keynotes, full-day workshops, breakout sessions and a product showcase featuring the latest development tools based on QuickTime technology.

QuickTime Live will be held in Los Angeles, California, November 8-11. For complete details or to register, visit:

#### *http://www.apple.com/quicktimelive/*

#### *Simply Breathtaking: The Apple Cinema Display*

Would you like to work on an all-digital, TFT activematrix LCD display? A stunning wide-format display featuring a maximum resolution of 1,600 by 1,024 pixels? One on which you can watch a DVD movie full-screen without the surrounding letterbox? Or display an 11 by 17-inch document and still have room for toolbars and palettes? One that offers distortion-free screen images and the highest color

Designed to address the needs of those who create Then take a look at the Apple Cinema Display. It's the digital media or who want to stream video and/or ultimate companion to Apple's new Power Mac G4 audio over the Internet, the QuickTime Live confer-computer, and at 22 inches (measured diagonally) it is the largest LCD display ever, offering screen real estate equivalent to that of a 24-inch CRT display.

> But be careful: Once you see the Apple Cinema Display, you'll never want to work on anything else.

#### *http://www.apple.com/powermac/splash/*

#### *Your Internet Co-Pilot: Mac OS 9*

Coming in October, Mac OS 9 packs over fifty new features, including nine highlighted during Steve Jobs's keynote address that are designed to make Mac OS 9 the premier operating system for the Internet.

Sherlock 2, for example, will make it easier than ever for you to search and shop on the Internet. We've designed Sherlock 2 to be your personal shopper. Using Sherlock 2, you can find out who carries the products you'd like to purchase, compare pricing and availability information, then go right to the site and place your order. As easy as 1-

*The Huntsville Macintosh Users Group Newsletter for September 1999 Page 16*

Internet accounts? Mac OS 9 will provide you with a Keychain, so you'll only have to remember one password.

And there are plenty more: from automatic software updating to built-in file encryption to file sharing over the Internet to support for AppleScript over TCP/IP to a Network Browser that will make it easier to find all kinds of servers on the Internet.

#### *http://www.apple.com/macos/ reserve9.html*

#### *The Fastest Personal Computer in History*

Announced at the Seybold 99 Conference in San Francisco on Tuesday, August 31, the Power Mac G4 runs up to 2.94 times faster than the fastest 600- MHz Pentium III-based PCs. And that's based on the Signal Processing Library Performance specs published on Intel's own web site.

Powered by the new PowerPC G4 with Velocity *http://www.apple.ca/buy/*Engine, the Power Mac G4 offers performance

2-3. Voiceprint Password will let you talk your way previously available only on supercomputers, delivonto your Mac and access your own personal ering sustained performance of over one gigaflop environment. Mac OS 9 will keep track of the rest. that's over one billion floating-point operations per Have different passwords for different servers and second—and peak performance of over four gigaflops.

Translation: Photoshop screams.

#### *http://www.apple.com/powermac/*

You'll have three configurations of the new Power Mac G4 from which to choose, and one of them is available right now. That model comes with a 400- MHz PowerPC G4 processor with Velocity Engine, 64MB of SDRAM, a 10GB Ultra ATA/166 hard disk drive, a CD-ROM drive, a RAGE 128 video card with 16MB of SDRAM, 10/100BASE-T Ethernet, and a 56K internal modem with FAXstf software. For complete configuration details or to place an order, visit the Apple Store:

#### *http://www.apple.com/store/*

Or visit a store in your area:

#### *http://buy.apple.com/*

- or -

*The Huntsville Macintosh Users Group Newsletter for September 1999 Page 17*

jobs more quickly, visit:

#### *http://www.apple.com/powermac/* produced. *processor.html*

#### *Watch the Seybold Keynote in QuickTime 4*

If you missed Steve Jobs's keynote address or would like to watch some of the demonstrations—of Mac OS 9, the Power Mac G4, or the Apple Cinema Display—one more time, visit the following web site and click on the "Watch Now" button:

#### *http://www.apple.com/quicktime/ showcase/live/seybold99/*

#### *Speaking of Faithful Color*

Illuminated manuscripts are not only important historical artifacts, they are absolutely priceless works of art. Take, for example, the vellum Gutenberg Bible that the University of Gottingen is in the process of digitizing.

The first supercomputer on a chip, the PowerPC G4 One of only four such manuscripts still in existence, with Velocity Engine is the processor that drives this Gutenberg contains over 1300 pages, 80 of each of the new Power Mac G4 computers recently which "are ornately illuminated with gilt and elabointroduced at the Seybold Conference in San Fran-rately painted illustrations." So that more than a cisco. To learn more about this new chip and how handful of people can appreciate the beauty and it can help you accomplish the most demanding significance of this, the first book published with movable type, the Bible is being painstakingly re-

> And to make certain that the digital reproduction of this manuscript is absolutely faithful to the original, the team managing the project depends on ColorSync:

> *http://www.apple.com/publishing/ama/ 0202/gutenberg/*

#### *Two Ways for Faculty to Save*

We have some news for faculty at colleges and universities: Two ways to save on new Apple systems.

The Back to School promotion lets you save hundreds of dollars if you purchase select extras and peripherals—such as 128MB of RAM, an Apple Studio Display, Iomega Zip Drive, Epson Stylus Color 740i inkjet printer, Hewlett-Packard DeskJet 810c inkjet printer, or Connectix Virtual PC—at the

*The Huntsville Macintosh Users Group Newsletter for September 1999 Page 18*

by visiting:

#### *http://www.apple.com/education/promos/ backtoschool/*

Of course, you can save the year round when you take advantage of the Apple Educator Advantage Home Computer Purchase Program. The program offers special discounts on iBook, AirPort, iMac, and other Apple hardware and software solutions. Find out more at:

#### *http://www.apple.com/education/hed/ homepurch/products.html*

#### *Quick Takes*

Music by Macintosh. Throughout the month of August, the editors at MacDirectory spoke with musicians who compose, mix, master CDs, and, of course, play music on their Macintosh computers. Listen in at:

#### *http://www.macdirectory.com/Interviews/ Index.html*

Discerning digerati like Matthew Rothenberg (ZDNet) and Stephen H. Wildtrom (Business Week)

same time as you purchase a qualifying Power get it. In "Will iBook sink or swim?" and "More Macintosh G3, PowerBook G3 or iMac. Learn more Punch in Apple Portables," they explain how we're designing mobile products that meet the needs of consumer and professional alike:

#### *http://www.zdnet.com/zdnn/stories/ comment/0,5859,2314195,00.html http://www.businessweek.com/1999/99\_33/ c3642073.htm*

Pick up a camcorder these days, and you're almost guaranteed to find a FireWire port. Well, the same features that make FireWire so appealing to videographers (speed, ease of use, hot-plug and unplug) make it equally attractive to digital still photographers. That's why Kodak's newest professional digital cameras, the DCS 315 and DCS 660, feature FireWire:

#### *www.kodak.com/global/en/professional/ products/cameras/camerasIndex.shtml*

Looking for a mobile FireWire video editing solution? Look no further than the FireMAX Portable Studio/Pro from ProMax, featuring our own Final Cut Pro:

*http://www.promax.com/solutions.htm*

*The Huntsville Macintosh Users Group Newsletter for September 1999 Page 19*

"Work less. Do more." That's the theme of our designed expressly for the home and education popular AppleScript seminar. It's touring the U.S. and coming your way soon, so be sure to visit the following web site for more information:

#### *http://www.seminars.apple.com/series/ as002/index.html*

Circle the wagons and take a friendly look at our new television ad for the Power Mac G4. It's been approved for peace loving countries everywhere:

#### *http://www.apple.com/powermac/*

Nearly 60 industry-leading developers have already optimized their hardware and software products to take advantage of the PowerPC G4 processor with Velocity Engine. See if your favorite developers are among them:

#### *http://www.apple.com/pr/library/1999/ aug/31developer.html*

#### *http://www.apple.com/pr/library/1999/ aug/31dev\_announce.html*

Apple has received advance orders for over 140,000 iBook computers. Scheduled to ship in mid-September, iBook is the "iMac to go," a portable

market:

#### *http://www.apple.com/ibook/*

According to Peter H. Lewis of the New York Times, "Apple is Now the Champ in Computer Speed Wars."

#### *http://www.nytimes.com/library/tech/99/ 09/circuits/articles/02geek.html*

QuickTime 4.03 is now available. Use the QuickTime Updater to download it from our QuickTime web site. It will update your QuickTime Player to include our newest QuickTime TV streaming channels: Rhino Records and Warner Bros. Records.

#### *http://www.apple.com/quicktime/*

What were the absolute hottest products at this year's Seybold Seminar? Besides the Power Mac G4 and Apple Cinema Display, they included:

#### *http://www.seyboldseminars.com/Events/ sf99/hotpicks/*

Like to learn how to throw a Bezier curve? Then take a look at the highly informative article, "Demystifying Bezier drawing tools." It appeared in the August issue of The MacAuthority, and is just a sample of the type of material you'll find in each and every issue

<span id="page-19-0"></span>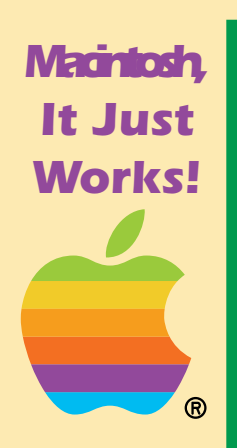

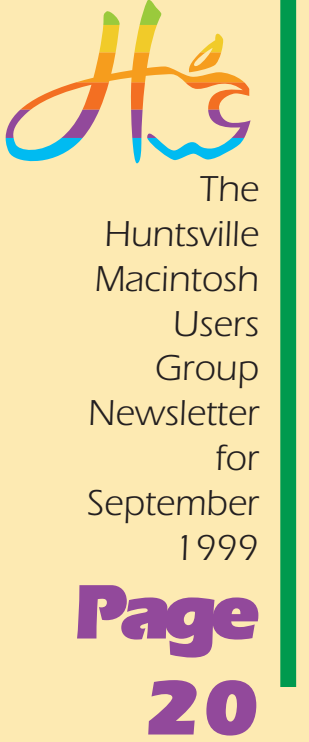

of this valuable newsletter published by ZD Journals:

#### *http://www.zdjournals.com/tma/9908/ tma9983.htm*

It's hitting the shelves soon, but you can listen to Storytellers, Meat Loaf's latest album, right now. It's on the VH1 QuickTime TV channel. You can order the CD while you listen:

#### *http://www.vh1.com/meatloaf/*

Apple eNews is a periodic news communication from Apple Computer.

If you would like to subscribe to Apple eNews yourself, you can do so at:

#### *http://www.apple.com/signmeup*

Event dates are subject to change. Some products, the U.S. Visit your local Apple site or call your local authorized Apple reseller for more information. *Apple Ambassador's Report* Prices are estimated retail prices and are listed in Keith Putnam has t-shirts for sale with a portion of U.S. dollars. Product specifications are subject to change.

Copyright 1999 Apple Computer, Inc.

## *Minutes for the Business Meeting*

#### *September 11, 1999*

#### *by John McDonald*

Marius Schamashula, standing in for our President who was not able to attend, started the meeting at 10:00 a.m..

#### *Treasurer's Report*

Pete Belcher gave the treasurer's report (see side bar for details) and reported that we have 49 paid members.

#### *Webmaster Report*

programs, or promotions are not available outside repaired and we should have a stable platform for Marius Schamashula reported that there have been some hardware problems with the server at A&M which supports our Website. The problem has been the Website now.

the purchase price going to the HMUG. The t-shirt displays a circle of colorful iMacs on the front and the "Think Different" slogan on the back. Get-um while they are hot at \$8 each.

*The Huntsville Macintosh Users Group Newsletter for September 1999 Page 21*

Huntsville Sears as much as he can, and also at the face plate for free. CompUSA store at the Galleria in Birmingham. For information contact Keith or go direct to Apple

#### *http://apple.marketsource.com/DemoDay/*

#### *Things of Interest*

Maruis reported the *Tennessee Valley MacExpo* tentatively scheduled for the winter of this year is being worked by a committee of HMUG members and Larry Stram of Mac Resource. Apple and Adobe have expressed an interest in being exhibitors so far. The committee has not been able to pin down a place and therefore the exact date for the expo. This is stalling the effort to make contact with potential exhibitors.

One member reported that the IEEE Computer Fair is also in the workings but it might be moved to August instead of February.

#### *Flashes*

QuickTime 4.3 is now available.

Bob Doehrman reported that the face plate for his CD-ROM drive was messed up (did't get the exact

Keith repeated his call for anyone who is interested reason) and he could not get the part from Apple. in demonstrating Macintoshes at local retail stores. But he looked on the drive and found the original The job pays \$75 per day. Keith demos at the manufacturer. He contacted them and got a new

> Another member wondered if there were any tutorials for the iMac. Mac Resource has several CD-ROMs by Mac Academy called "Quick Start Your iMac" (\$29.95). In this CD-ROM you will learn:

iMac Setup

Setting Up Your iMac iMac Features How to Add Memory Completed Setup

- Navigate the Desktop Desktop Features Using Menus Window Anatomy Using Folder
- Window Options

Window Properties Using the Trash Can Viewing Windows

Desktop Appearances Changing the Desktop

*The Huntsville Macintosh Users Group Newsletter for September 1999 Page 22*

Control Panels Control Panel Views Control Panel Items iMac Applications Launching Programs Moving Between Applications Using SimpleText Floating Palettes Printing and Faxing

Printing with the iMac Faxing with the iMac Fax Menu Settings

Install Device Driver Installing Drivers Create Backup File

Internet Apps Internet Options America Online Internet Setup Assistant Register Your iMac Registering with Apple E-mail Setup Internet Settings Troubleshooting Computer Overview Ejecting the CD-ROM iMac Help

A member reported being cut off from the internet while trying to compose e-mail messages. Two solutions to this problem were suggested. Suggestion 1 is to check the PPP or Remote Access Control Panel. To do this, pull down the Apple Menu, select the Control Panels, and pick the PPP (or Remote Access) control panel (shown on next page). At the bottom of the control panel is an Options… box. Click on the box to open the Options dialog box. Click on the Connection tab. Go down to the "Disconnect if idle for 10 minutes" (10 mintues is the default). If this box is not checked, then this is not the problem. If it is checked, either uncheck it or make the time to disconnect much higher. Suggestion 2 is to compose your e-mail off-line (disconnected from the internet). Most e-mail software allows you do do this. Most will allow you to composed many e-mail messages, then connect, and automatically disconnect when all of the messages have been sent.

Another member reported being cut-off during long down-loads. This problem can be solved with third-party software which prevents being cut-off or the PPP (or Remote Access) control panel, men-

*The Huntsville Macintosh Users Group Newsletter for September 1999 Page 23*

<span id="page-22-0"></span>"Prompt every 5 minutes to maintain connection." Another member wondered how to print .ps files. A .ps file is a PostScript file composed of the PostScript language used to instruct a PostScript printer to print images and text. GhostScript was a program this. It is a matter of searching the internet and Ins folder used by Explorer. finding a place where you can down load one. (I *Presentation* have time to look further). If you have a PostScript  $\;$  the workings of the internet.  $\Box$ printer you can print PostScript files using a Font Downloading Utility by downloading the PostScript file to the printer like you would a font. QuickDraw printers (like most of us have at home) are another problem. Another method would be to send the file to someone who has Adobe Acrobat Distiller (payware) and have them distill the file into a .pdf format which can be opened and printed with Acrobat Reader (freeware). Acrobat Reader can be downloaded from Adobe's web site.

*http://www.adobe.com*

tioned above, can be used. Check the box for Another member is having problems printing Quicken 2000 files. None of the members present had enough experience with this new software to suggest a reason for the difficulty.

suggested to print PostScript files but that applica-tion is to find the Plug-In (PDFViewer) for this in the tion does not seem to be available (from Aladdin) Acrobat Reader folder (I found it in the Web Browser any more. But there are other programs that will do Plug-in folder) and copy the PDFViewer to the Plug-Another member was wondering how to get Explorer to open PDF files on the internet. The solu-

found a site but it was for the dark side and I did not Jeff Weimer gave an enlightening presentation on

## *What If Dr. Seuss Wrote Technical Manuals?*

#### *Provided by Lipmon Moy*

If a packet hits a pocket on a socket on a port, And the bus is interrupted as a very last resort, And the address of the memory makes your floppy disk abort, Then the socket packet pocket has an error to report!

If your cursor finds a menu item followed by a dash, And the double-clicking icons put your window in

*The Huntsville Macintosh Users Group Newsletter for September 1999 Page*

*24*

<span id="page-23-0"></span>the trash, And your data is corrupted 'cause the *provided by Lipmon Moy* index doesn't hash, Then your situation's hopeless, and your system's gonna crash! *iBook*

If the label on your cable on the gable at your house, Says the network is connected to the button on your mouse, But your packets want to tunnel to another protocol, That's repeatedly rejected by the printer down the hall.

And your screen is all distorted by the side effects of gauss, So your icons in the window are as wavy as a souse, Then you may as well reboot and go out with a bang, 'Cause as sure as I'm a poet, the sucker's gonna hang!

When the copy of your floppy's getting sloppy on the disk, And the microcode instructions cause unnecessary RISC, Then you have to flash your memory and you'll want to RAM your ROM, Quickly turn off your computer and be sure to tell your mom! ❑

## *Apple Gets 140,000 iBook Orders, Unveils G4*

*Get Quote, Company Info: AAPL*

*from Bloomberg News*

SAN FRANCISCO (Aug. 31) — Apple Computer Inc. interim Chief Executive Steve Jobs unveiled a new PowerMacintosh G4 professional personal computer and said the No. 7 PC maker has received 140,000 orders for its new iBook portable machine.

Apple will start shipping the \$1,599 iBook, which has a 12- inch display and comes in orange and blue, next month. The machine has wireless Internet access and networking capabilities and sports a rugged hard plastic case and rubber accents.

The strong orders and the new machine help solidify Apple's product line as the company heads into its strongest sales season of the year. For the first time in almost two years, Apple is offering all of its four major products, and the new PowerMac and iBook models are expected to boost earnings in the December quarter when all are shipping in volume.

"We think we've got the strongest product line in a long time," said Jobs, who delivered the keynote speech at the Seybold Seminars publishing trade show in San Francisco.

*The Huntsville Macintosh Users Group Newsletter for September 1999 Page 25*

<span id="page-24-0"></span>three months.

#### *PowerMac G4*

The new PowerMac G4 computer, Apple's high-end machine designed for professional users, is being shipped today running at 400 megahertz for \$1,599. It has the same shape as the older G3 models, but the casing is silver, gray and clear plastic rather than white and blue.

Faster versions of the G4 will be shipped in coming weeks, including a 450MHz version for \$2,499 and a 500MHz version for \$3,499.

"We are hitting the ground with these things substantially sooner than anyone expected,'' Jobs said. Analysts hadn't expected the new G4-powered machines until January. The G4 microprocessor was jointly developed by Apple, Motorola Inc. and International Business Machines Corp.

Jobs also showed off a splashy LCD monitor for the new G4 models. The 22-inch flat-panel display has the same sleek plastic casing and colors as the G4. Apple will start taking orders for the \$3,999 Apple Cinema Display Oct. 1.

Apple shares rose 3 1/2 to 65 9/16 in midafternoon Jobs showed several demonstrations of the G4 as trading. The stock has risen 46 percent in the past well as the MacOS 9 operating system software that's coming out in October. ❑

# *PC Week: Experts Assess Risks Surrounding 'Thursday' Virus*

*provided by Lipmon Moy*

#### *Word97 Virus Alert*

IT managers should be on the lookout for a nasty but easily contained virus that has infected PCs at eight financial institutions over the last several days.

The virus, called the "Thursday" or W97M/Thurs.A virus, was first discovered nearly two weeks ago. It wasn't given much notice until the last two days, when it was reported at financial institutions in the United States, the United Kingdom, Ireland, France, Poland, Switzerland, Austria, Germany, Latvia and Poland.

About 5,000 seats have been infected so far.

The Word 97-based virus carries a payload that will try to delete all files on a user's C: drive on the trigger date, December 13. It does not appear as though it

*The Huntsville Macintosh Users Group Newsletter for September 1999 Page 26*

will do any damage until that day, which oddly enough falls on a Monday this year.

Anti-virus updates already released from most companies should find and wipe it off the PC, said Allison Taylor, marketing manager for Total Virus Defense at Network Associates Inc. in Santa Clara, California

#### *Called 'High Risk'*

Network Associates upgraded its warning on the virus from "medium" to "high risk" after it was reported at the financial institutions. Only three other viruses — Melissa, Chernobyl and ExplorerZip — have received a "high risk" rating over the last year.

Users will see no obvious indications that a document has been infected. The macro virus is limited so far to Word 97, or possibly newer versions of Microsoft Corp.'s word processing application. If it is not detected, it can cause the deletion of all files on the C: drive, including subdirectories.

running a virus checker, is to go in and change the option back for that warning," said Gary Grossman, vice president of research and development at Arca Systems, a security consulting subsidiary of Exodus Communications Inc.

#### *Symantec: 'Fairly Unremarkable'*

Researchers at Symantec Corp. said they do not expect the Thursday virus to spread very far since it does not have any internal method of transporting itself, other than Word 97 files.

"This is a fairly unremarkable virus," said Carey Nachenberg, chief researcher at Symantec's Antivirus Research Center. Compared to Melissa, which was a worm as well as a virus, the Thursday virus is a pretty basic, if destructive, piece of code, Nachenberg said.

The Thursday virus has lead many in the anti-virus community to ask: Are virus writers really busier these days? Or are they just making a better product?

"One of the things that the virus also does is turn off virus incidents has increased twofold each year for macro virus warnings on the application. And so the last four years. Symantec's Nachenberg doesn't what the user needs to do, at a minimum, after think viruses are necessarily being created fasterICSA Inc. said in a recent survey that the number of

*The Huntsville Macintosh Users Group Newsletter for September 1999 Page 27*

<span id="page-26-0"></span>than they were in the past. But he said the strains code imbedded in them, which could carry that have recently hit the Internet have been far more virulent, due mostly to the wide use of macro commands and Microsoft's Visual Basic language.

#### *A Whole New Ballgame*

The first widely known examples of Internet worms date to 1987 and 1988, when Cornell University student Robert Morris let a worm loose on the Internet, nearly crashing the national network. Not long after, an executable virus (or worm, there's always controversy about what an attack should be called) called ChristmaExec was let loose on the IBM e-mail network. In both instances, federal investigators got involved and virus writers became leery of running afoul of the Feds, said Nachenberg. But in 1995, macro commands were introduced into Microsoft applications. This completely changed the way anti-virus companies had to think, said Roger Thompson, technical director of malicious code research at ICSA in Reston, Va.

"Until then, the old chestnut was that people didn't *Tennessee Valley MacExpo*

a virus."

That probably explains why the Concept macro virus, released in 1995, was at one point the most common computer virus in the world. Anti-virus software had to be completely rewritten because, in most cases, it did not have macro scanning capabilities.

Virus writers had a new start — a new launch mechanism in macro commands and a great way to spread their malicious commands across the growing Internet. ❑

#### *Last Minute Updates*

#### *HMUG Website*

Marius Schamschula reported that the server at A&M which supports our main website is having problems again, so service will be spotty until he can solve the problem. However, you can link to the alternate site on Hiwaay from the primary site.

need to look at data files," Thompson said. "All of A place to have the MacExpo has been found and we a sudden, there were data files with executable will start sending out e-mail and snailmail invitations to vendors this Saturday (September 25).  $\Box$ 

*The Huntsville Macintosh Users Group Newsletter for September 1999 Page 28*

The MACNEWS is published monthly by the Huntsville Macintosh Users Group, a nonprofit organization of users of the Apple Macintosh family of personal computers located in Huntsville, Alabama. Everything written in these pages is ©1999 by the Huntsville Macintosh Users Group, unless otherwise noted. Articles not specifically copyrighted by authors may be reprinted by other nonprofit MUGs as long as you give the authors credit. Other copyrighted articles may not be reproduced without the contributing writer's permission. All photography and original artwork remain the property of the respective creators and may not be reproduced without their permission.

Apple, Macintosh, Mac and any other Apple trademarks we have used belong to Apple computer. "The MACNEWS is an independent publication not affiliated or otherwise associated with or sponsored or sanctioned by Apple Computer, Inc. The opinions, statements, position and views stated herein are those of the author(s) or publisher and are not intended to be the opinions, statements, positions or views of Apple Computer, Inc."

*The*

*Users Group Newsletter*

*for*

*1999*

*29*

*Huntsville Macintosh*

*September*

*Page*

## <span id="page-28-0"></span>*Officers and Volunteers*

President *Janice Wright* janicew@airnet.net Vice President *Marius Schamshula* **Secretary** *Jeffrey Weimer* Treasurer *Pete Belcher* Programs Chairperson *Marius Schamschula* Membership Chairperson *Pete Belcher* Newsletter Editor *John McDonald* (See Submissions to the Newsletter) Newsletter Distributor *John McDonald*

Apple Ambassador *Keith Putnam* AppleAmb@HiWaay.com 205-890-4549 IEEE Computer Fair Chairperson *Dianne Boylston* Publicity Chairperson *Bob Doehrman* Web Master *Marius Schamschula* Web Apprentice *Keith Putnam* MacAttack BBS System Operator *Geoffrey Hintze*

#### *Mac Attack BBS*

Mac Attack BBS *(256) 882-6573* Voice Assistance *(256) 882-2802* E-mail *ghintze@aol.com* System Operator *Geoffrey Hintze*

FirstClass Graphical BBS System using a 33.6 kbps Supra V42.bis modem donated by Larry Stram of MacResource.

# *Submissions to the Newsletter*

contact John McDonald

—*on the MacAttack BBS*—

please send them directly to me

—*by phone* —

Home (256) 882-0766 *or* Work (256) 382-1188 (Ext. 1113)

#### *—by E-Mail—*

jdmcdonald@sigmatechinc.com or jmcdon1011@aol.com

#### —*by mail*—

8422 Hogan Drive Huntsville, Alabama 35802-3432

#### *Submission Specifications*

#### *Deadline for the Newsletter*

The deadline for the newsletter is the first Saturday of the month. That gives us about five days to get the publication ready for reproduction.

#### *Remember the five Ws -*

When turning in news items or announcements, try to answer as many of the following questions as possible: *Who?, What?, When?, Where?, and Why?*.

#### *Formatting Submissions to the MacNews*

**Step 1** - Create the text in your favorite word processor. Please identify yourself by inserting a "by line" after the title. Create the graphics in your favorite application. Keep the graphics and text files separate. Refer to the graphics in the text by Figure or Table number.

**Step 2** - Save the text as Text Only (TXT) format, or in the Interchange Format (RTF).

**Step 3** - Save the graphics in a format suitable for importing into PageMaker such as PICT, EPS, or TIFF.

**Step 4** - Use the Figure or Table numbers to name the graphics files and an abbreviated name of the article for the text and graphics files. For example an article about *Norton Utilities* could have the following filenames:

> NorUtil-Text.rtf NorUtil-Fig01.pict NorUtil-Fig02.pict NorUtil-Fig03.eps

**Step 5** - Place everything in a *single* folder before submitting.

**Alternate -** If you cannot do the steps above, then send your submission in anyway that you can and we will attempt to read the files.

*The Huntsville Macintosh Users Group Newsletter for September 1999 Page 30*

*The*

*Users Group Newsletter*

*for*

*1999*

*Huntsville Macintosh*

*September*

*Page*

*31*

# <span id="page-30-0"></span>*We Invite You To Join Us!*

Join your fellow Macintosh users in a free spirited evaluation of software, or ask the membership at large for help with your own problems. Each meeting starts at 10:00 a.m. and features a demonstration or a tutorial. All members have access to the group's large library of public domain software, books and videos. Members also receive a free membership on the local bulletin board service. All of this and a monthly newsletter for only \$25 per year (families may join for only \$30). *Visitors are always welcome, you do not have to be a member to join us at our meetings.*

#### *Business Meeting* 2nd Saturday of Each Month

Huntsville Public Library Auditorium. First door on the right at entrance at 10:00 a.m.

#### *Informal Meeting*

4th Saturday of Each Month at 10:00 a.m. Saint Stephen's church is the location for the Informal Meeting. The church is on the west side of Whitesburg, and is the second church up from Lily Flagg. Drive into the parking lot on the left side of the church. Walk up the steps on the south side of the church

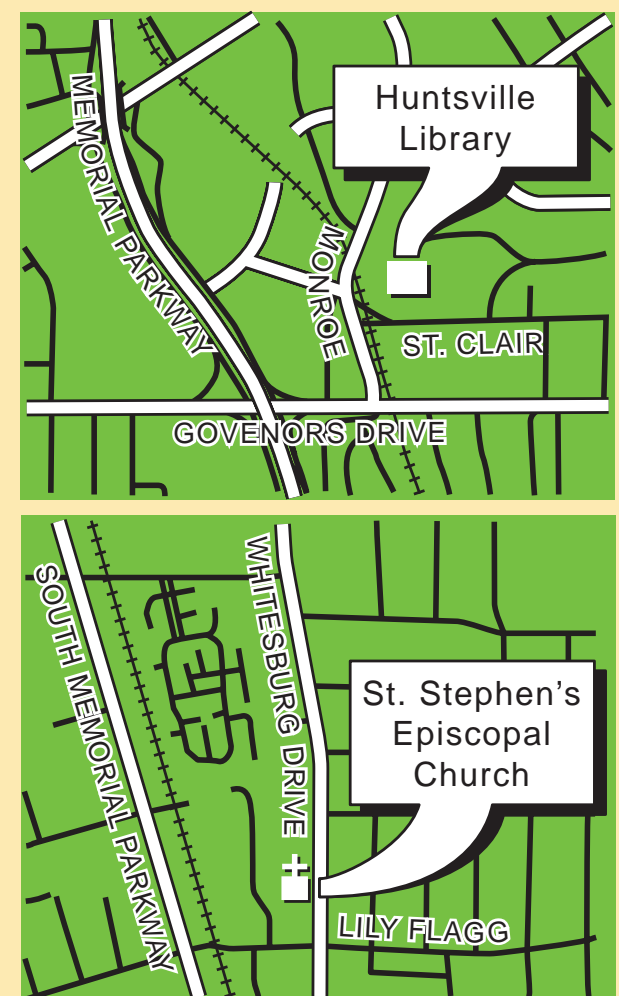

and go through the double doors. Turn left immediately to enter the hall where we meet.

#### *for more information… call John McDonald at 882-0766*

#### <span id="page-31-0"></span> $\frac{1}{2}$  3  $\frac{1}{2}$   $\frac{1}{2}$   $\frac{1}{2}$  $\blacktriangleright$ 8 3 6 8  $\sum_{\text{Back}}$ .ocation: // http://www.caos.aamu.edu/HMUG/

letscape: The Huntsville Macintosh Users Group - Info

#### The Huntsville Macintosh **Users Group - HMUG**

N

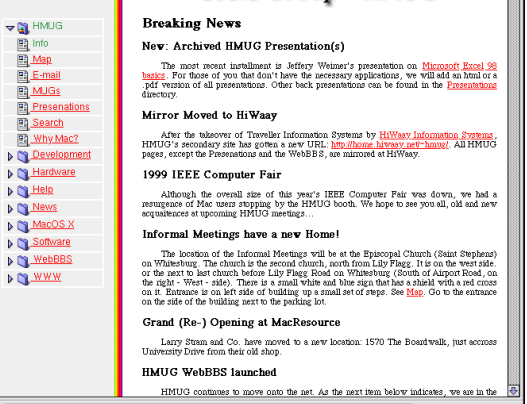

#### *Web Site*

**M** De D C Ha D■He  $D$   $\frac{Ne}{2}$ **DOM**  $D$   $\frac{SO(1)}{2}$ D O WE  $D$   $\mathbb{C}$   $\mathbb{W}$ 

Visit our web site to get current HMUG news or to link to a cornucopia of Macintosh material on the world wide web. The HMUG Uniform Resource Locator (URL) is:

*http://www.caos.aamu.edu/HMUG/*  (our Web Masters are Marius Schamschula and Keith Putnam.)

#### *Newbies are Welcome*

HMUG is dedicated to the new user as well as those who have more experience. We have a special session at our Business Meeting for those who need the kind of help that cannot be provided by suggestions made during "Flashes." Our special session starts at 9:00 a.m. and we have people available to answer most any question you might have.

Remember, we are a community service organization and you do not have to be a member to attend our meetings or receive our help.

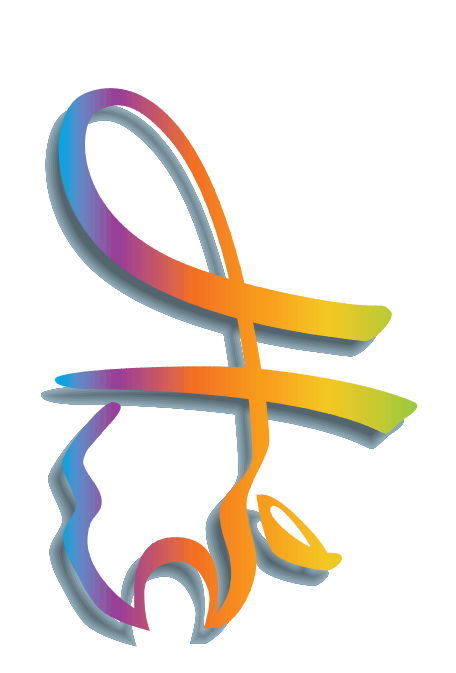

*Huntsville, Alabama 35807 P.O. Box 7371 HMUG, c/o Membership* untsville Box G n i Μ **Mabama** lembership 35807

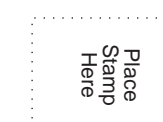

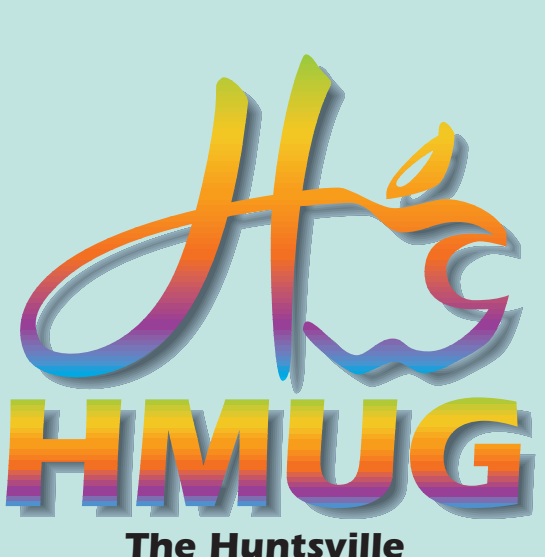

*Macintosh Users Group*

*We invite you and your family to join fellow Macintosh enthusiasts in a user-friendly organization*

All of our meetings have a lively "Flashes" session, where members discuss new products, tips, and shortcuts; or ask the membership at large for help with their problems. Each meeting features Product Demonstrations or Tutorials; plus Drawings for valuable products. Members also receive a free Mac Attack FirstClass™ BBS Membership and our monthly newsletter MacNews. All for \$25 a year (family memberships are \$30).

*Business Meeting*: Second Saturday of each month at 10:00 a.m. in the Huntsville Public Library auditorium.

*Informal Meeting*: Fourth Saturday of each month at 10:00 a.m. in the Saint Stephen's Episcopal Church at 8020 Whitesburg Drive (see map inside). As you drive in, go to the parking lot on your left. Ascend the steps and enter the double doors. Turn left immediately and enter the meeting hall.

*Visitors are always welcome!*

#### *Maps to HMUG Meeting Places*

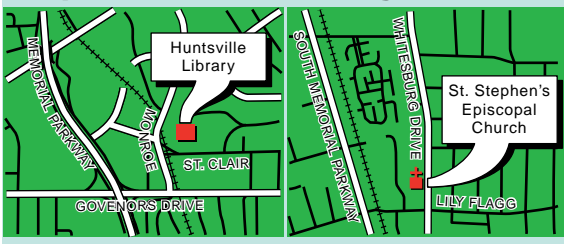

#### *The Mac Attack BBS*

Mac Attack currently has hundreds of megabytes of share-ware, freeware, and the HMUG library. HMUG's Mac Attack FirstClass™ Graphical User Interface

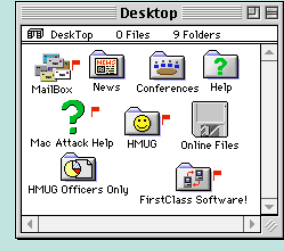

(GUI) Bulletin Board Service (BBS) System provides fast access via <sup>a</sup> SupraExpress 33.6k bps V.42 bis NMP 2-5 modem generously donated by:

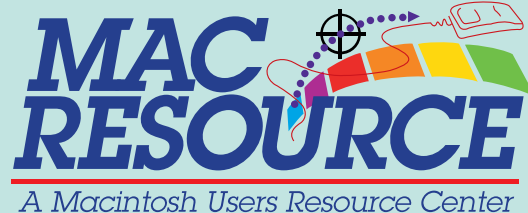

#### *Getting on the BBS*

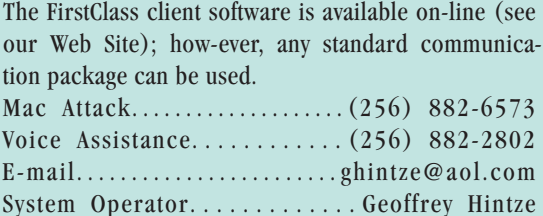

#### *Membership Application*

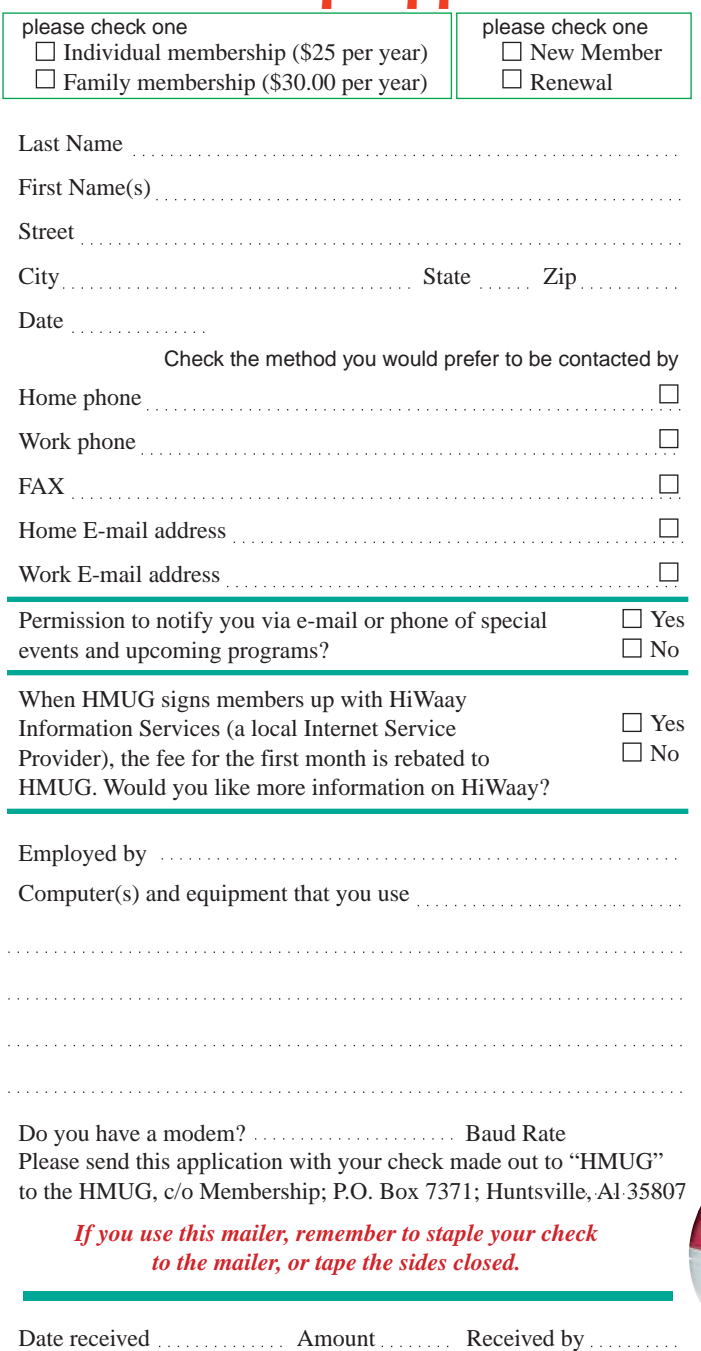

Membership good until

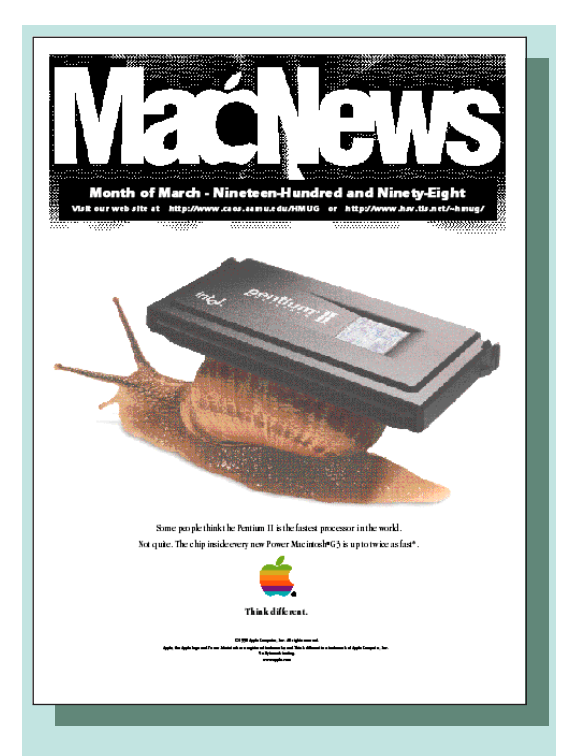

#### *Newsletter*

Enjoy our monthly user group newsletter, Mac-News. Every issue is full of tips, articles, reviews written by our members, and special vendor offers. HMUG members can advertise to buy or sell personal computer hardware and software free. (our Newsletter Editor is John McDonald.)

#### *Join us at our next meeting!*

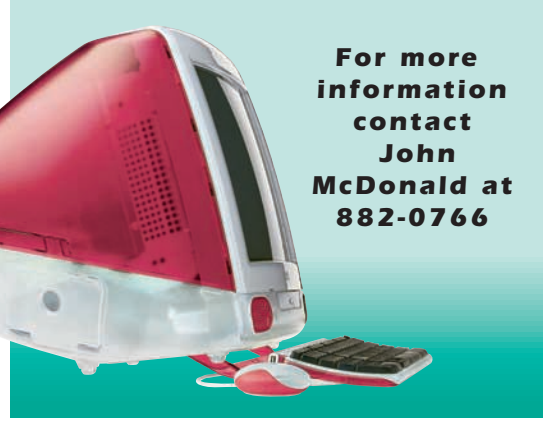